фио: Комин Андрей Эвуардович<br>Должность: ректор учреждение высшего образования Уникальный программный ключ: расственная составлять программный ключ: программный ключ: программный ключ: прогр<br>f6c6d686f0c899fdFAaPPdAA448PSAAcademyDextendExtendExtendExtendExtendExtendExtendExtendExtendExtendExtendExten Инженерно-технологический институт Документ подписан простой электронной подписью Информация о владельце: Должность: ректор Дата подписания: 28.10.2023 16:55:16 f6c6d686f0c899fdf76a1ed8b448452ab8cac6fb1af6547b6d40cdf1bdc60ae2

# **ИНФОРМАТИКА И ИНФОРМАЦИОННЫЕ ТЕХНОЛОГИИ**

Методические указания по дисциплине (модулю) к лабораторным занятиям и самостоятельной работе для обучающихся по направлению 21.03.02 Землеустройство и кадастры

*Электронное издание*

Уссурийск 2021

Составитель: Здор Д.В., кандидат педагогических наук, доцент инженернотехнологического института.

Информатика и информационные технологии: методические указания по дисциплине (модулю) к лабораторным занятиям и самостоятельной работе для обучающихся по направлению подготовки 21.03.02 Землеустройство и кадастры [Электронный ресурс]: / Д.В. Здор; ФГБОУ ВО ПГСХА. - Электрон. текст. дан. – Уссурийск: ПГСХА, 2021.- 47 с. - Режим доступа: [www.](http://www.elib.primacad.ru/) [de.primacad.ru.](http://www.elib.primacad.ru/)

Рецензент: Л.Д. Ердакова, к.пед.н., доцент, доцент кафедры высшей математики ПримИЖТ - филиала ДВГУПС в г. Уссурийске.

Методические указания составлены в соответствии с требованиями стандарта ФГОС 3++ по направлению подготовки 21.03.02 Землеустройство и кадастры, содержат задания для самостоятельной работы обучающихся и методические указания по их выполнению.

Издается по решению методического совета ФГБОУ ВО «Приморская государственная сельскохозяйственная академия.

#### **Введение**

<span id="page-2-0"></span>Цель дисциплины Информатика и информационные технологии формирование фундаментальных знаний основ информатики и приемов решения типовых задач профессиональной деятельности с применением информационно-коммуникационных технологий.

Методические указания для лабораторных занятий и самостоятельной работы предназначены для обучающихся по направлениям подготовки 35.03.04 Агрономия; 35.03.03 Агрохимия и агропочвоведение; 35.03.07 Технология производства и переработки сельскохозяйственной продукции.

Методические указания содержат задания, выполнение которых предполагается на лабораторных занятиях, и материалы для самостоятельной работы обучающихся.

Цель самостоятельной работы заключается как в усвоении знаний, так и в формировании умений и навыков по их использованию в новых условиях и на новом учебном материале.

Самостоятельная работа призвана обеспечивать возможность осуществления обучающимися самостоятельной познавательной деятельности, и является видом учебной деятельности, способствующей формированию самостоятельности у обучающихся.

Методические указания охватывают основные разделы курса, такие как теоретические основы информатики, технические средства реализации информационных процессов, программные средства реализации информационных процессов, алгоритмизация и программирование, компьютерные сети и телекоммуникации, информационная безопасность и защита информации.

#### <span id="page-3-0"></span>**1. Теоретические основы информатики**

**Задание 1. Кодирование текстовой информации. Измерение информации.**

**Задача №1.** Используя двоичный код длиной 5 бит закодировать буквы русского алфавита (без ѐ). Используя составленный код

а) закодировать слово «информация»;

б) вычислить количество информации в этом слове в объемном смысле;

в) вычислить количество информации в этом слове в вероятностном смысле считая, что все буквы появляются в тексте с одинаковой вероятностью;

г) вычислить количество информации в этом слове в вероятностном смысле считая, что все буквы появляются в тексте с разной вероятностью.

Задача №2. Допустимый объём реферата научной статьи ограничен 1 страницей, страница приблизительно содержит 30 строк по 65 символов. Подсчитай, сколько рефератов можно разместить на дискете ѐмкостью 1,44 Мб? На винчестере ѐмкостью 100 Мб?

#### **Методические указания.**

# **Тип задач: Измерение информации в соответствии с техническим и вероятностным подходами.**

**Задача №1.** Измерьте объем приведенного ниже информационного сообщения в битах, байтах, килобайтах и мегабайтах (кавычки не учитывать): «Графические изображения дискретизируются в соответствии с матричным принципом.».

*Цели*: сформировать навыки измерения информации в соответствии с техническим подходом; закрепить навык перевода количества информации из одних единиц измерения в другие.

*Вид деятельности*: вычисления.

#### *Решение:*

При кодировании символьной информации в кодах KOI8 каждый символ, включая пробелы и знаки препинания, кодируется 1 байтом (8 битами). Подсчитаем общее число символов в сообщении.

Всего в сообщении 78 символов. Если 1 символ кодируется 1 байтом, то информационный объем данного сообщения составляет:

78 байтов (78 · 1 байт = 78 байтов); или 624 бита (78 · 8 бит = 624 бита);

или примерно 0,076 Кбайт ( (78 байт · 1 Кбайт):1024 байта  $\approx 0.076$ Кбайт); или примерно 7,44 ·  $10^{-5}$  Мбайт ( (0,076 Кбайт · 1 Мбайт):1024 Кбайт  $\approx$  $≈ 0,0000744 M6a$ йт).

# **Тип задач: Использование формул Хартли и Шеннона для вычисления количества информации**

**Задача №2.** Какое минимальное количество вопросов, ответом на которые может быть только «да» или «нет», нужно задать и как их следует сформулировать, чтобы полностью снять неопределенность после получения сообщения о том, что доклад будет готовить один из 32 учеников?

*Цель*: отработать измерение информации на основе вероятностного подхода.

*Виды деятельности*: формулирование критерия выбора; вычисления.

#### *Решение:*

Количество информации в сообщении при вероятностном подходе в соответствии с формулой Хартли вычисляется по формуле:

 $I = \log_2 N$ ,

где *N* — число равновероятных исходов события, о котором идет речь в сообщении.

В нашем случае  $I = \log_2 32 = 5$  (бит). Именно столько вопросов нужно задать, чтобы узнать, кто из учеников будет готовить доклад. Формулировать вопросы следует таким образом, чтобы ответ на каждый из них позволял отбрасывать ровно половину имеющихся вариантов.

Первый вопрос может быть, например, такой: «Номер фамилии ученика

в классном журнале меньше или равен 16?»

**Задача №3.** Используя вероятностный подход вычислить, сколько бит информации содержит сообщение о том, что

а) поезд прибывает на один из восьми путей;

б) занятие состоится в одной из 16-ти аудиторий;

в) кубик упал на одну из 6-ти граней.

*Решение:* Из формулировки задачи следует, что во всех трех случаях, каждый из исходов равновероятен:

а) прибытие поезда на один из путей;

б) выбор одной из аудиторий;

в) выпадение одной из граней.

Следовательно, для подсчета количества бит информации необходимо воспользоваться формулой Хартли:

a) 
$$
I = H = \log_2 8 = 3
$$
 *5 um*  
\n6)  $I = H = \log_2 16 = 4$  *5 um*  
\nb)  $I = H = \log_2 6 = \frac{\ln 6}{\ln 2} \approx \frac{1,79}{0,69} \approx 2,594$  *6 um*

Задача №3. Известно что размер страницы "Комсомольская правда" 38х25 см. на участке газеты 10х10 см примерно 2000 знаков. В газете 24 страницы, за год выходит 48 номеров. Какой размер винчестера нужен, чтобы сохранить все номера за год?

*Решение:* Размер страницы *38·25=950 см<sup>2</sup>* , т.к. на участке *10·10=100 см<sup>2</sup>* помещается *2000 знаков*, то на *1 см<sup>2</sup> ≈20 знаков*, значит на странице газеты помещается *20·950 = 19000 знаков*, на 24 страницах – *24·19000 = 456000 знаков*, в годовой подшивке *456000·48 = 21888000 знаков*.

Один знак кодируется 1 байтом, значит, в годовой подписке будет:

*218888000 байт = 21375 Кб = 21 Мб*, следовательно требуется винчестер не менее *21 МБ*.

#### Залание № 2. Системы счисления

Задача №1. Перевести числа из указанной системы счисления в десятичную.

- a)  $11001_2$
- $(6)$  11101,11<sub>2</sub>
- $B) 517<sub>8</sub>$
- $r)$  306,705<sub>8</sub>
- д)  $100af_{16}$
- e) abc,  $10a_{16}$

Задача №2. Перевести число из 10-ной системы счисления в указанную:  $7513:$ 

- а) в двоичную:
- б) в восьмеричную:
- в шестнадцатеричную: **B**)

Задача №3. Перевести правильную десятичную дробь 0,225  $\bf{B}$ указанную систему счисления.

a) В ДВОИЧНУЮ:  $6)$  $\overline{B}$  $\bf{B}$ )  $\bf{B}$ шестеричную: шестнадцатеричную:

Задача №4. Выполнить указанные действия над двоичными числами:

 $a = 100111$ ,  $u = 6 = 1001$ ,  $a + b = ?$   $a - b = ?$   $c = a * b = ?$   $c/a = ?$ 

#### Методические указания.

#### Тип задач: Определение основания, базиса, алфавита системы

#### счисления

Задача №1. По заданному алфавиту позиционной системы счисления определить ее основание и базис.

a)  $\{0, 1\}$ ;

 $6) \{0, 1, 2\};$ 

 $B$ ) {0, 1, 2, 3, 4, 5, 6, 7, 8, 9};

 $\Gamma$  {0, 1, 2, 3, 4, 5, 6, 7, 8, 9, A, B, C, D, E, F}.

Цель: закрепить понимание студентов понятий «основание системы счисления», «базис системы счисления».

Вид деятельности: работа с определениями понятий.

Ответ:

a) основание — 2; базис — ...  $2^{-2}$ ,  $2^{-1}$ ,  $2^{0}$ ,  $2^{1}$ ,  $2^{2}$ ,  $2^{3}$ , ..., т. е. ... 1/4, 1/2, 1, 2,  $4, 8, ...$ 

6) основание — 3: базис — ...  $3^2$ ,  $3^1$ ,  $3^0$ ,  $3^1$ ,  $3^2$ ,  $3^3$ , ...,  $\tau$ . e. ...  $1/9$ ,  $1/3$ ,  $1$ ,  $3$ ,  $9, 27, ...$ 

в) основание — 10; базис — ...  $10^{-2}$ ,  $10^{-1}$ ,  $10^{0}$ ,  $10^{1}$ ,  $10^{2}$ ,  $10^{3}$ , ..., т. е. ...  $\tau$ . e. ...  $1/100$ ,  $1/10$ , 1, 10, 100, 1000, ...

г) основание — 16; базис — ...  $16^2$ ,  $16^1$ ,  $16^0$ ,  $16^1$ ,  $16^2$ ,  $16^3$ , ..., т. е. ...  $1/256$ ,  $1/16$ , 1, 16, 256, ...

Задача №2. Сейчас 22 часа 39 минут 56 секунд. Сколько времени будет на часах через 2 часа 45 минут 12 секунд?

В системе счисления с каким основанием представлены данные числа? Какой алфавит используется для их записи?

Цель: раскрыть второй аспект понятия «основание системы счисления».

Виды деятельности: вычисления, анализ.

Решение:

Основание системы счисления определяется двояко. С одной стороны, это количество цифр, участвующих в записи числа. С другой стороны, это количество единиц младшего разряда, составляющих одну единицу более старшего разряда.

В данном примере 1 минута = 60 секундам, 1 час = 60 минут, 1 сутки = 24 часам. Поэтому минуты и секунды представлены в системе счисления с основанием 60 (шестидесятеричная система счисления), а часы — в системе счисления с основанием 24. Но и часы, и минуты, и секунды в записи имеют лишь 10 цифр  $\{0, 1, ..., 9\}$ .

Для ответа на первый вопрос задачи сложим два значения времени:

56 c + 12 c = 68 c = 1 мин 8 c.

 $39 \text{ mHH} + 45 \text{ mHH} + 1 \text{ mHH} = 85 \text{ mHH} = 1 \text{ y } 25 \text{ mHH}.$ 

 $22 \text{ y} + 2 \text{ y} + 1 \text{ y} = 25 \text{ y} = 1 \text{ cytkM } 1 \text{ y}.$ 

Таким образом, на часах будет 1 час 25 минут 8 секунд.

Задача №3. На основе позиционного принципа представьте в форме многочлена следующие числа (иная формулировка: разложите следующие числа по базису системы счисления):

a)  $508,03_{10}$ ;

 $(6)$  101,01<sub>2</sub>;

 $B)$  50A, E2<sub>16</sub>.

Цель: закрепить понимание студентов понятий «базис системы счисления», «разряд числа», «вес разряда».

Вид деятельности: применение формулы.

Решение:

a)  $508.03_{10} = 5 \cdot 10^2 + 0 \cdot 10^1 + 8 \cdot 10^0 + 0 \cdot 10^1 + 3 \cdot 10^2 = 5 \cdot 100 +$  $+0.10 + 8.1 + 0.1/10 + 3.1/100;$ 

6)  $101,01_2 = 1 \cdot 2^2 + 0 \cdot 2^1 + 1 \cdot 2^0 + 0 \cdot 2^{-1} + 1 \cdot 2^{-2} = 1 \cdot 4 + 0 \cdot 2 + 1 \cdot 1 +$  $+0.1/2 + 1.1/4$ ;

B)  $50A,E_{{}_{16}} = 5 \cdot 16^{2} + 0 \cdot 16^{1} + 10 \cdot 16^{0} + 14 \cdot 16^{1} + 2 \cdot 16^{2} = 5 \cdot 256 +$  $+0.16 + 10.1 + 14.1/16 + 2.1/256$ .

# Тип задач: Перевод чисел в десятичную систему счисления на основе формулы позиционного представления

Задача №4. Переведите двоичное число  $1011101_2$  в десятичную систему счисления.

Цель: научить учащихся использовать формулу позиционного представления для перевода целых чисел из системы счисления с любым основанием в десятичную.

Вид деятельности: вычисления по формуле.

#### Решение:

Пронумеруем разряды числа справа налево, начиная нумерацию с нуля. Разложим число по базису. Вычислим сумму произведений степени основания системы счисления и цифры числа.

Получим:

 $1011101_2 = 1 \cdot 2^6 + 0 \cdot 2^5 + 1 \cdot 2^4 + 1 \cdot 2^3 + 1 \cdot 2^2 + 0 \cdot 2 + 1 \cdot 2^0 = 93_{10}$ 

Задача №5. Переведите в десятичную систему счисления следующие числа:

```
a) 101.01;
```
- $(6)$  502,07<sub>3</sub>;
- $B)$  50A, E2<sub>16</sub>.

Цель: научить студентов использовать формулу позиционного представления для перевода вещественных чисел из системы счисления с любым основанием в десятичную.

Вид деятельности: вычисления по формуле.

Решение:

a)  $101,01_2 = 1 \cdot 2^2 + 0 \cdot 2^1 + 1 \cdot 2^0 + 0 \cdot 2^{-1} + 1 \cdot 2^{-2} = 1 \cdot 4 + 0 \cdot 2 + 1 \cdot 1 +$  $+0.1/2 + 1.1/4 = 4 + 1 + 0.25 = 5.25$ <sub>10</sub>; 6)  $502.07_3 = 5 \cdot 3^2 + 0 \cdot 3^1 + 2 \cdot 3^0 + 0 \cdot 3^{-1} + 7 \cdot 3^{-2} = 5 \cdot 9 + 0 \cdot 3 + 2 \cdot 1 +$  $+ 0 \cdot 1/3 + 7 \cdot 1/9 = 45 + 2 + 7/9 = 47 \frac{7}{9}$ B)  $50A,E_{{}_{16}} = 5 \cdot 16^{2} + 0 \cdot 16^{1} + 10 \cdot 16^{0} + 14 \cdot 16^{1} + 2 \cdot 16^{2} = 5 \cdot 256 +$  $+0.16 + 10.1 + 14.1/16 + 2 \cdot 1/256 = 1280 + 10 + 14/16 + 2/256 = 1290 \frac{113}{128}$ 

Залача  $N<sub>2</sub>6$ . Используя программу Калькулятор, переведите  $\overline{B}$ десятичную систему счисления следующие числа.

a)  $10516_8$ ;

- $(6)$  11001010111<sub>2</sub>;
- $B)$  3B5D<sub>16</sub>.

Цель: продемонстрировать студентам возможности программы Калькулятор (вид Инженерный или Научный) по работе в двоичной,

восьмеричной и шестнадцатеричной системах счисления.

Вид деятельности: вычисления в компьютерной программе.

Решение:

a)  $10516_8 = 4430_{10}$ 

- 6)  $11001010111_2 = 1623_{10}$
- $B)$  3B5D<sub>16</sub> = 15197<sub>10</sub>. \*

# Тип задач: Перевод целых чисел и правильных дробей из десятичной системы счисления в иные системы по заданным алгоритмам Алгоритм 1.

Для того чтобы целое число  $A_q$  заменить равным ему целым числом  $X_p$ , необходимо число  $A_q$  разделить нацело по правилам  $q$ -ричной арифметики на основание р. Остаток деления надо запомнить, а частное вновь нацело разделить на р. Так продолжать, пока частное не станет равно 0.

Цифрами искомого числа  $X_n$  являются остатки от деления, выписанные слева направо начиная с последнего полученного остатка.

#### Алгоритм 2.

Для того чтобы исходную правильную дробь  $0, A_q$  заменить равной ей правильной дробью  $0, X_p$  нужно  $0, A_q$  умножить на основание р по правилам qричной арифметики, целую часть полученного произведения считать цифрой старшего разряда искомой дроби. Дробную часть полученного произведения р, целую часть полученного результата считать вновь умножить на следующей цифрой искомой дроби. Эти операции продолжать до тех пор, пока дробная часть не окажется равной нулю либо не будет достигнута требуемая точность.

Задача №7. Переведите десятичное число 26 в двоичную, троичную, шестнадцатеричную системы счисления.

Цель: проработать алгоритм 1.

Вид деятельности: применение заданного алгоритма, вычисления.

Решение:

 $26_{10} \rightarrow X_3$  $26_{10} \rightarrow X_2$  $26_{10} \rightarrow X_{16}$ 

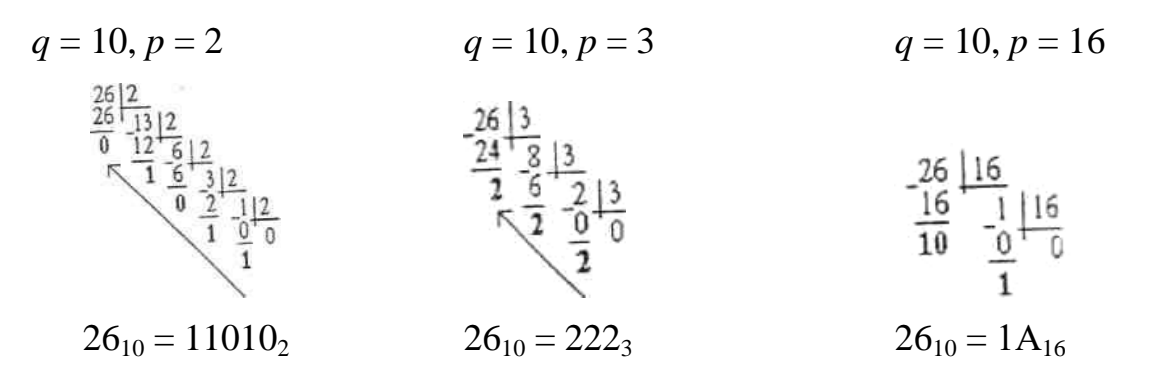

Задача №8. Переведите дробь 0,375<sub>10</sub> в двоичную, троичную, шестнадцатеричную системы счисления с точностью до третьего знака.

Цель: проработать алгоритм 2.

Вид деятельности: применение заданного алгоритма, вычисления.

Решение:

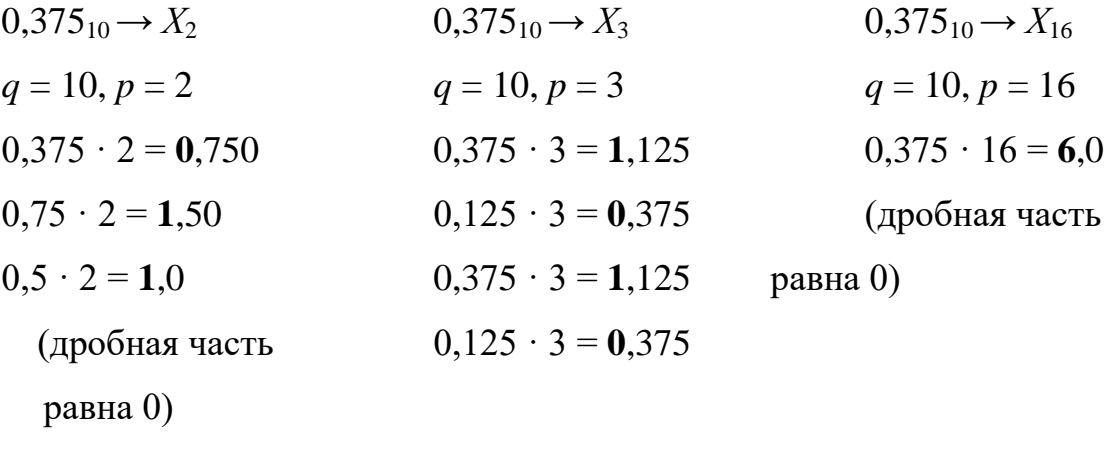

 $0.375_{10} = 0.6_{16}$  $0,375_{10} = 0,011_2$ 

 $0.375_{10} = 0.10$ <sub>3</sub>

# Тип задач: Перевод целых чисел и правильных дробей из разных систем счисления в десятичную систему по заданным алгоритмам

#### Алгоритм 3.

Для того чтобы данное целое число  $A_q$  заменить равным ему числом  $X_p$ , достаточно цифру старшего разряда числа  $A_q$  умножить по правилу р-ричной арифметики на основание д. К полученному произведению надо прибавить цифру следующего разряда числа  $A_q$ . Полученную сумму следует вновь умножить на q по правилам р-ричной арифметики, вновь к полученному произведению прибавить цифру следующего (более младшего) разряда. Так поступать до тех пор, пока не будет прибавлена младшая цифра числа А<sub>а</sub>.

#### Алгоритм 4.

Для того чтобы исходную правильную дробь  $0, A_q$  заменить равной ей правильнои дробью  $0, X_n$ , необходимо цифру младшего разряда дроби  $0, A_a$ разделить на основание q по правилам р-ричной арифметики, к полученному частному прибавить цифру следующего (более старшего) разряда. С полученной суммой поступить так же, как и с первой взятой цифрой.

Эти операции продолжать до тех пор, пока не будет прибавлена цифра старшего разряда искомой дроби. После этого полученную сумму разделить еще раз на р и к результату приписать запятую и ноль целых.

Задача №9. Переведите в десятичную систему счисления следующие числа:

a)  $10110_2$ ;

 $6) 207<sub>8</sub>$ ;

 $B) 2F5_{16}$ 

Цель: проработать алгоритм 3.

Вид деятельности: применение заданного алгоритма, вычисления.

Решение:

a) 
$$
10110_2 \rightarrow X_{10}
$$
  
\n $((1 \cdot 2 + 0) \cdot 2 + 1) \cdot 2 + 1) \cdot 2 + 0 = 22_{10}$   
\n6)  $207_8 \rightarrow X_{10}$   
\n $(2 \cdot 8 + 0) \cdot 8 + 7 = 135_{10}$   
\nB)  $2F5_{16} \rightarrow X_{10}$   
\n $(2 \cdot 16 + 15) \cdot 16 + 5 = 757_{10}$ 

Задача №10. Переведите в десятичную систему счисления следующие дроби:

a)  $0,1101_2$ ;  $6)$  0,356<sub>s</sub>;

 $B)$  0,  $A6E_{16}$ .

Цель: проработать алгоритм 4.

Виды деятельности: применение заданного алгоритма; вычисления.

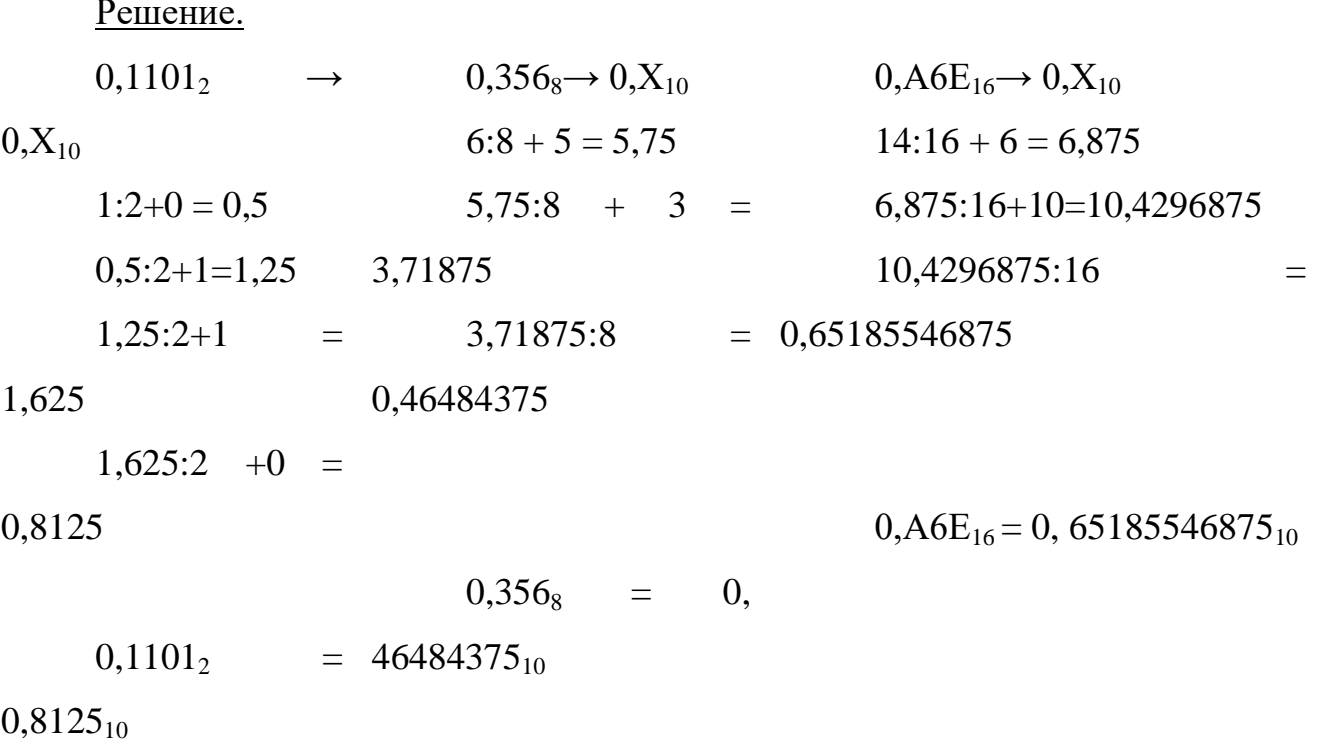

# Тип задач: Арифметические действия над целыми числами в разных системах счисления.

Сложение многозначных чисел во всех позиционных системах счисления происходит по разрядам, начиная с младшего.

Проще всего это делается в 2-ной системе счисления, но для этого нужно знать таблицу 2-го сложения: 0+0=0  $0+1=1$  $1+0=1$  $1+1=10$ 

При выполнении двоичного умножения нужно знать таблицу умножения:  $0*0=0$  $0*1=0$  $1*0=0$  $1*1=1$ 

Задача №11. Вычислите сумму, разность, произведение и частное двоичных чисел 10110<sub>2</sub> и 1011<sub>2</sub>. Осуществите проверку полученных результатов в десятичной системе счисления.

Цель: научить студентов выполнять арифметические операции в лвоичной системе счисления.

Вид деятельности: вычисления.

Решение:

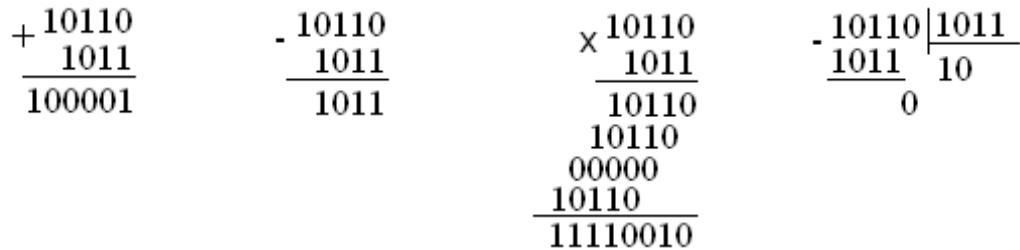

Проверка:  $10110_2 = 22_{10}$ ;  $1011_2 = 11_{10}$  $22_{10} \cdot 11_{10} =$  $22_{10} + 11_{10} = 22_{10} - 11_{10} =$  $22_{10}$ :  $242_{10}$ 11110010<sub>2</sub> =  $11_{10} = 2_{10}$  $33_{10}$  $11_{10}$  $10110_2 = 33_{10}$   $1011_2 = 11_{10}$  $10_2 = 2_{10}$  $242_{10}$ 

### <span id="page-14-0"></span>2. Технические средства реализации информационных процессов

#### Реферат «Архитектура ЭВМ».

Подготовить реферат по одной из предложенных тем.

. Докомпьютерная история развития вычислительной техники.

2. Вклад Ч. Бэббиджа в разработку принципов функционирования автоматических цифровых вычислительных машин.

3. Работы Дж. фон Неймана по теории вычислительных машин.

4. История создания и развития ЭВМ 1-го поколения.

5. История создания и развития ЭВМ 2-го поколения.

6. История создания и развития ЭВМ 3-го поколения.

7. История создания и развития ЭВМ 4-го поколения.

8. Микропроцессоры, история создания, использование в современной технике.

9. Персональные ЭВМ, история создания, место в современном мире.

10. Супер-ЭВМ, назначение, возможности, принципы построения.

11. Проект ЭВМ 5-го поколения: замысел и реальность.

12. Многопроцессорные ЭВМ и распараллеливание программ.

13. Детальное описание архитектуры фон-неймановских машин.

14. Детальное описание шинной архитектуры ЭВМ.

15. Системы команд машин различных поколений, адресация памяти.

#### **Методические указания.**

*Учебный реферат* пишется для того, чтобы глубоко изучить материл. С такими рефератами студенты часто выступают на семинарах и конференциях.

В учебном реферате раскрывается суть изучаемой проблемы; приводятся различные точки зрения, а также собственные взгляды на нее.

*Этапы работы над учебным рефератом*

1. Выбор темы.

2. Подбор и изучение основных источников по теме.

3. Составление библиографии.

4. Обработка и систематизация информации.

5. Разработка плана реферата.

6. Написание реферата.

*Примерная структура учебного реферата*

*Титульный лист.*

*Оглавление.* Последовательно излагаются названия пунктов реферата с указанием страницы, с которой начинается каждый пункт.

*Введение.* Определяется актуальность темы, формулируется суть исследуемой проблемы, указываются цель и задачи реферата.

*Основная часть.* Каждый се раздел, доказательно раскрывая отдельный вопрос, логически является продолжением предыдущего.

*Заключение.* Подводятся итоги или дается обобщенный вывод по теме реферата.

*Список литературы.* Как правило, при разработке реферата используют не менее 7—10 различных источников.

*Приложение.*

Рекомендации к составлению реферата.

1. Реферат следует записывать лаконичным литературным языком, рассчитанным на определенный круг читателей (или слушателей).

2. Не начинайте текст реферата с повторения его названия.

3. Максимально используйте существующую в данной области знания терминологию.

4. При первом применении новых терминов объясните их значение, избегая сложных конструкций, а также предложении, не имеющих прямого отношении к определению термина.

5. Строго соблюдайте единообразие условных обозначений, символов, размерностей и сокращений, оформления цитат и примечаний в сносках.

6. Детальные таблицы, схемы, чертежи, подробные статистические данные или карты лучше помещать в приложении. В тексте реферата дайте их краткую словесную характеристику и сформулируйте выводы, которые следует сделать на основании приведенных материалов.

7. В заключение сделайте краткий вывод по существу реферируемого предмета.

#### Критерии оценки учебного реферата

- 1. Соответствие содержания теме реферата
- 2. Глубина проработки материала.
- 3. Правильность и полнота использование источников.
- 4. Соответствие оформления реферата стандартам.

## <span id="page-16-0"></span>3. Программные средства реализации информационных процессов

#### Упражнение 1. Набор, редактирование и форматирование текста.

 $1<sup>1</sup>$ Запустите текстовый процессор Microsoft Word.

2. Сохраните документ в своей папке под своей фамилией с номером лабораторной работы (кнопка «Office»  $\rightarrow$  Сохранить как ...).

3. Установите поля страницы по 2 см, ориентация книжная (*вкладка Разметка страниц → группа кнопок Параметры страницы*).

- 4. Установите масштаб «по ширине страницы».
- 5. Наберите текст, состоящий всего из двух абзацев:

Растениеводство (раздел агрономии — наука о возделывании сельскохозяйственных культур для получения высоких устойчивых урожаев с наименьшими затратами труда и средств. Под растениеводством как учебной дисциплиной понимают учение о возделывании только полевых культур. Основной объект исследования — сельскохозяйственное растение (вид, разновидность, сорт, его биология и требования к окружающей среде — агроэкологическим и производственным условиям). Растениеводство изучает биологические особенности и приемы возделывания отдельных видов и сортов (гибридов) сельскохозяйственных растений (пшеницы, кукурузы, сахарной свеклы, многолетних и однолетних трав и др.).

Через технологические приемы управляют развитием растений и формированием урожая полевых культур, поэтому специалисту сельского хозяйства важно знать общие закономерности и биологические особенности растений, в оптимальные сроки и с высоким качеством проводить все технологические операции.

6. Освойте перемещение по тексту с помощью клавиатуры: клавиши управления курсором (стрелки), Home, End, PageUp, PageDown.

7. Сохраните текст в файле: кнопка Сохранить или кнопка «Office»  $\rightarrow$ Сохранить.

8. Освойте выделение фрагментов текста; слово – двойной щелчок на слове, строка – щелчок слева от строки, абзац – двойной щелчок слева от абзаца, группа строк – перемещение мыши слева от текста при нажатой

левой кнопке, произвольный фрагмент текста – перемещение мыши по тексту при нажатой левой кнопке.

9. Освойте копирование текста:

выделите два первых абзаца текста;

 скопируйте выделенный фрагмент текста в конец документа (*с помощью группы Буфер обмена вкладка Главная; команд контекстного меню выделенного фрагмента; «горячих клавиш»; специального перетаскивания*).

Примечание. В результате выполнения задания у Вас должно получиться 10 абзацев.

10.Освойте форматирование текста (для каждого абзаца установите разные параметры):

выделите фрагмент;

измените, вид шрифта, размер, стиль начертания, цвет шрифта

(*используйте для этого кнопки вкладка Главная или в контекстном меню команду Шрифт*).

11.Освойте выравнивание текста: выделить абзац, использовать кнопки выравнивания **по левому краю**, **по центру**, **по правому краю** вкладка **Главная**.

12.Освойте операцию установки отступов для абзацев текста:

с помощью линейки:

выделить текст абзаца,

 передвинуть мышью левые треугольники на линейке для установки левой границы выделенного абзаца,

 передвинуть мышью правый треугольник на линейке для установки правой границы выделенного абзаца.

с помощью вкладки **Главная** → группа кнопок **Абзац**;

с помощью вкладки **Разметка страницы** → группа кнопок **Абзац**.

13.Освойте установку интервала между строками (*с помощью вкладки Главная → группа кнопок Абзац, кнопка Межстрочный интервал*):

- 1-ый абзац интервал между строками  $-1,15$
- 2-ой абзац интервал между строками  $-1,5$
- 3-ий абзац интервал между строками  $-2$

14.Освойте установку интервала между буквами (*с помощью контекстного меню команда Шрифт*):

- 1-ый абзац интервал между буквами  $-1,2$  пт
- 2-ой абзац интервал между буквами  $-1,5$  пт
- 3-ий абзац интервал между буквами  $-1,7$ пт
- 15.Установите последнему абзацу размер шрифта 28, вид шрифта Arial.

16.Освойте видоизменение шрифта на последнем абзаце, для каждого слова абзаца выберите свое видоизменение (*с помощью контекстного меню команда Шрифт*).

17.Освойте поиск в тексте фрагментов (символов, групп символов, слов, групп слов): на вкладке **Главная** → группа кнопок **Редактирование** → **Найти**, введите искомый фрагмент, нажмите кнопку **Найти далее.**

18.Освойте замену текстовых фрагментов: на вкладке **Главная** → группа кнопок **Редактирование** → **Заменить**, введите исходный фрагмент (например – слово «главное»), введите фрагмент-заменитель (например – слово «важное»), используйте кнопки **Заменить** или **Заменить все.**

19.Освойте подготовку документа к печати:

 установка размера бумаги, ориентации страницы, полей (*вкладка Разметка страницы → группа кнопок Параметры страницы*);

 просмотр документа в том виде, в котором он будет напечатан (*кнопка «Office» → Печать → Предварительный просмотр*).

20.Установите сноски:

 В конце 2-го абзаца сделайте обычную сноску с нумерацией (*вкладка Ссылка → группа Сноски → кнопка Вставить сноску*) сноска под номером один вставится в конец страницы, введите ее текст «Моя первая сноска».

 В конце 1-го абзаца сделайте еще одну обычную сноску с нумерацией, сноска снова будет под номером один, а первая сноска станет второй, введите текст новой сноски «Моя вторая сноска».

 Вставьте концевые сноски в конце 3-го абзаца (*вкладка Ссылка → группа Сноски → кнопка Вставить концевую сноску*), введите текст сноски «Концевая сноска 1».

 Вставьте концевые сноски в конце 4-го абзаца, изменив формат номера сноски на буквы (А, В, С …), воспользовавшись диалоговым окном **Сноски**, введите текст сноски «Концевая сноска 2».

 Для того чтобы просмотреть содержание сноски прямо в тексте, подведите указатель мыши к номеру сноски, через несколько секунд отобразиться содержание сноски.

 Преобразуйте все сноски в концевые (*воспользовавшись диалоговым окном Сноски: концевые сноски → кнопка Заменить … → Преобразовать все обычные сноски в концевые → ОК, закрыть диалоговое окно Сноски*).

Преобразуйте все сноски в обычные.

21.Закройте документ, сохранив все изменен.

#### **Упражнение 2. Форматирование страниц. Списки**

1. Вставьте номера страниц вверху текста справа (**Вставка** → **Номер страницы**. *Укажите где и какого формата номера вставить*).

2. Включение общего числа страниц в нижний колонтитул: **Вставка**  → **Нижний колонтитул** → **Изменить нижний колонтитул** → нажмите кнопку **Номера страниц** → **Внизу страницы** → в появившемся выпадающем списке выберите элемент **Страница X из У**.

3. Запретите быстрое сохранение файла: нажмите кнопку **Microsoft Office** и выберите кнопку **Параметры Word** → **Дополнительно** → группа **Сохранение** → снимите флажок **Разрешить быстрое сохранение** → **ОК**.

4. Сохраните документ, под своей фамилией добавив № лабораторной работы.

5. Удалите номера страниц вверху текста справа.

6. Настройте Автосохранение: нажмите кнопку «**Microsoft Office**» → выберите кнопку **Параметры Word** → **Сохранить** → установите флажок **автосохранение** каждые, в поле минут введите 10 или выберите нужный интервал сохранения файлов.

7. Включите принудительную расстановку переносов: вкладка **Разметка страницы** → группа кнопок **Параметры страницы** → **Параметры расстановки переносов**, установите параметры для переносов → **ОК**.

8. Разбейте окно на две области и просмотрите документ в каждой из них, при помощи мыши в правом углу над линейкой прокрутки найдите маркер (в виде прямоугольника) и протяните его до середины окна. Окно восстанавливается двойным щелчком по маркеру.

9. Установите рамку для страницы:

 вкладка **Разметка страницы** → группа **Фон страницы** → команда **Границы страниц**;

 убедитесь в том, что находитесь на вкладке **Страница** в диалоговом окне **Границы и заливка**;

выберите тип границ в группе **Тип**.

 чтобы задать границы лишь для некоторых сторон страницы, например, только верхней, выберите параметр другая в группе **Тип**. В поле **Образец** щелкните изображение страницы в том месте, где должна отображаться граница.

выберите стиль, цвет и ширину границы:

 чтобы задать художественную границу, например – в виде деревьев, выберите нужный рисунок в поле **Рисунок**.

10. Вставьте дату и время в документ:

вкладка **Вставка** → группа **Текст** → команда **Дата и время**;

 в списке **Форматы даты** выберите необходимый формат даты и времени, например 29.02.2012 10:45 или 29 февраля 2012 г.;

если необходимо автоматически обновлять поле текущем даты

и времени при каждом открытии документа, установите флажок **Обновлять автоматически**.

11. Защитите свой документ от редактирования:

 вкладка **Рецензирование** → кнопка **Защитить документ** → **Ограничить форматирование и редактирование**;

 задайте ограничение на форматирование и редактирование установив соответствующие галочки в открывшемся диалоговом окне справа;

 нажмите кнопку **Да**, включить защиту и введите пароль (запомните его) и его подтверждение и нажмите **ОК**.

сохраните свой документ.

откройте свой документ и проверьте, как работает защита.

12. Установите защиту документа от несанкционированного открытия: кнопка «**Microsoft Office**» → **Сохранить как** → **Сервис** → выберите **Общие параметры** → задайте пароли на открытие и изменения документа (разные) → **ОК**.

13. Создайте новый документ, под своей фамилией добавив слово списки.

14. Установите поля страницы по 1,25 см, ориентация альбомная.

15. Наберите следующий текст:

Сущность интенсивной технологии состоит в размещении посевов по лучшим предшественникам в системе севооборотов; возделывании высокоурожайных сортов интенсивного типа с хорошим качеством зерна; высоком обеспечении растений элементами питания с учетом их содержания в почве и дробном применении азотных удобрений в период вегетации по данным почвенной и растительной диагностики; интегрированной системе защиты растений от сорняков, вредителей и болезней; регулировании роста ретардантами; своевременном и качественном выполнении всех

технологических приемов, направленных на создание оптимальных условий развития растений.

16. Сделайте выравнивание по ширине, шрифт Bookman Old Style, размер шрифта 14.

17. Разбейте текст на абзацы.

18. Скопируйте его и вставьте ниже еще три раза.

19. Из первого фрагмента создайте нумерованный список: выделите текст → вкладка **Главная** → группа кнопок **Абзац** → щелкните на стрелку кнопки **Нумерация**, выберите формат номера — римские цифры.

20. Из второго фрагмента создайте маркированный список.

21. Из третьего фрагмента создайте многоуровневый список. Первое предложение – первый уровень, второе – второй, третье – третий, четвертое – четвертый, пятое – первый и т.д. Нумерация арабскими цифрами: выделите текст → вкладка **Главная** → группа кнопок **Абзац** → **Многоуровневый**, выберите нужный формат. Первоначально все пункты списка являются первым уровнем. Чтобы некоторые пункты перевести на второй уровень, необходимо, выделить эти пункты и нажать на панели инструментов кнопку **Увеличить отступ** (либо выбрать команду **Увеличить отступ** в контекстном меню) и т.д. Для возвращения к более высокому уровню используется кнопка **Уменьшить отступ** (или соответствующая команда в контекстном меню).

22. Из четвертого фрагмента сделайте многоуровневый список со смешанной нумерацией (первые уровни обозначены цифрами, вторые – буквами, третьи – символами).

23. Выделите различным цветом маркеры разных уровней в четвертом списке: команда **Определить новый стиль списка** в выпадающем меню многоуровневого списка, выбирается уровень и задается его формат, в данном случае цвет.

24. Проверьте текст на ошибки: вкладка **Рецензирование** → **Правописание**.

25. Сохраните документ

#### **Здание для самостоятельной работы.**

По учебной литературе самостоятельно изучите тему «Обработка текстовой информации средствами Microsoft Word». Подготовьтесь к собеседованию.

Вопросы для собеседования по теме «Обработка текстовой информации средствами Microsoft Word».

- 1. Назовите основные атрибуты шрифта.
- *2.* Назовите основные атрибуты абзаца.
- 3. Назовите основные атрибуты страниц.
- 3. Что понимают под редактированием текста?
- 4. Как скопировать и переместить блок текста?
- 5. Что понимают под форматированием текста?

6. Какие основные пункты и команды меню используются для форматирования текста и абзаца?

- 7. Как создать новый стиль?
- 8. Чем различаются внедренный и связанный объекты?
- 9. Что называется приложением-сервером и приложением-клиентом?
- 10. Как осуществить внедрение/связывание объекта?
- 11. Перечислите способы создания таблиц.
- 12. Как задать параметры таблицы?

#### **Упражнение 3. Вычисления в электронных таблицах.**

Используя набор данных «Площадь посадок и валовой сбор сельскохозяйственных культур», составить таблицу вычисления урожайности зерновых и картофеля

1. Запустить программу MS Excel.

2. Сделайте ячейку A1 активной и введите заголовок таблицы. Объедините

ячейки диапазона A1:G1 с помощью кнопки **Вес** Объединить и поместить в центре на ленте (вкладка Главная). Выровняйте заголовок таблицы по центру объединѐнной ячейки.

3. Строку 2 оставьте свободной.

4. Введите исходные данные в ячейки электронной таблицы в

выбранный диапазон ячеек.

5. Введите формулы для расчета показателей.

6. Средствами команды Формат – Ячеек выполните форматирование таблицы.

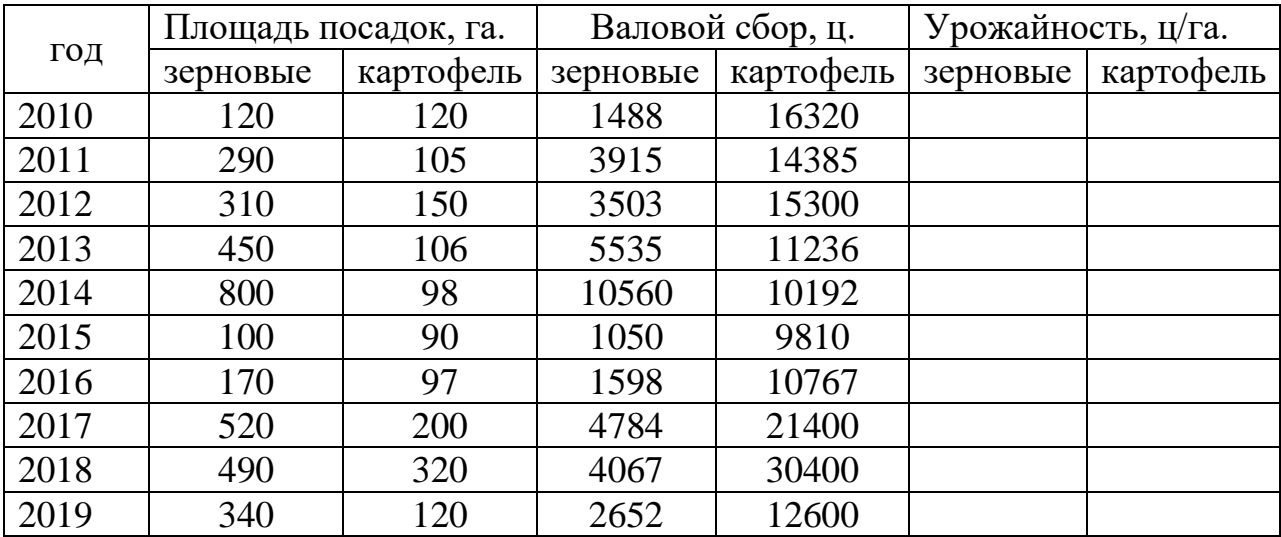

Электронная таблица в режиме формул

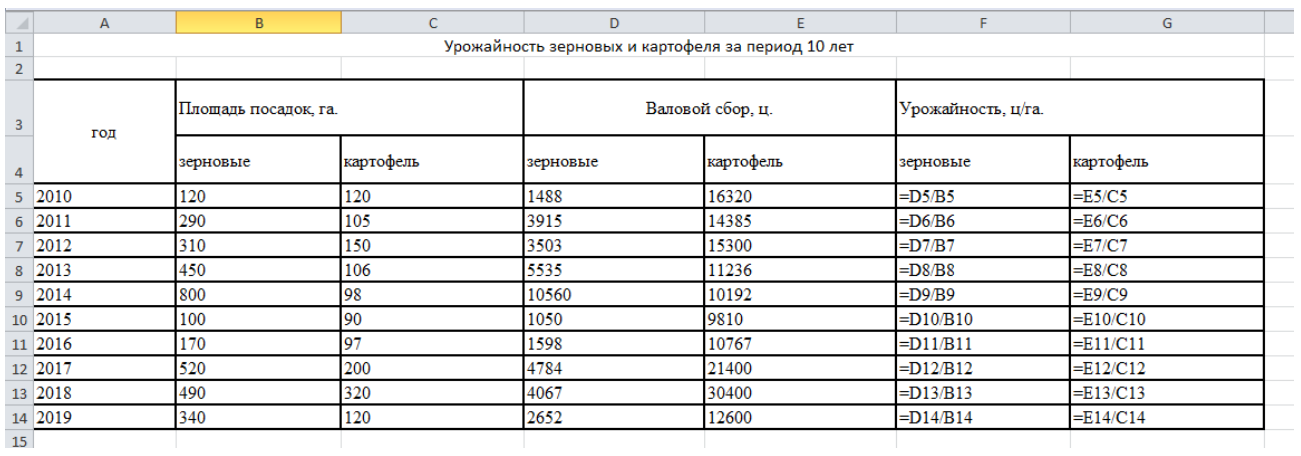

**Задание.** Вычислить среднюю урожайность зерновых, среднюю урожайность картофеля, суммарный сбор зерновых и картофеля за десять лет, минимальную урожайность и максимальный сбор культур за рассматриваемый период. Построить диаграммы по выбранным произвольно критериям, при этом использовать различные виды диаграмм.

По учебной литературе самостоятельно изучите тему «Обработка числовой информации средствами Microsoft Excel». Подготовьтесь к собеседованию.

Вопросы для собеседования по теме «Обработка числовой информации средствами Microsoft Excel».

- 1. Что представляет собой электронная таблица?
- 2. Как формируется адрес ячейки?
- 3. Что называется диапазоном ячеек? Как он задается?
- 4. Чем различаются относительная и абсолютная ссылки?
- 5. Что означают частичная и полная относительная ссылки?
- 6. Какие типы данных встречаются в электронных таблицах?
- 7. Что понимают под формулой электронной таблицы?
- 8. Какие объекты могут выступать в качестве операндов в формуле?
- 9. Что называется функцией?
- 10. Перечислите типы функций.

Самостоятельно изучите тему. «Обработка графической информации средствами редактора Paint». Подготовьтесь к собеседованию.

Вопросы для собеседования по теме «Обработка графической информации средствами редактора Paint».

1. Чем отличается растровый от векторного способа представления

изображения на экране дисплея?

2. Что такое «пиксел»?

3. В чем заключается принцип создания изображения на экране дисплея?

4. Как формируется цветное изображение?

5. В чем преимущества компьютерной графики от традиционной?

6. Назовите основные возможности графических редакторов.

7.В чем заключаются отличия инженерной графики от иллюстративной?

8. Перечислите традиционные инструменты растрового графического редактора для создания изображений.

9. Какие операции трансформации изображения можно выполнить в графическом редакторе?

10. Перечислите основные форматы графических файлов.

По учебной литературе самостоятельно изучите тему «Работа с базами данных в Microsoft Access». Подготовьтесь к собеседованию.

Вопросы для собеседования по теме «Работа с базами данных в Microsoft Access»

1. Что называется базой данных?

2. Что называется системой управления базами данных (СУБД)?

3. Назовите основные элементы окна СУБД Access.

4. Перечислите основные *объекты* базы данных.

5. Каковы преимущества ввода и редактирования данных с помощью формы?

6. Перечислите виды запросов?

7. На основе каких объектов можно построить запрос?

8. Для чего нужен отчет?

9. На основе каких объектов можно построить отчет?

10. Какие *режимы работы* используются для работы с таблицей, формой, отчетом?

По учебной литературе самостоятельно изучите тему «Знания. Виды и свойства знаний. Модели представления знаний в системах искусственного интеллекта». Подготовьтесь к собеседованию.

Вопросы для собеседования по теме «Знания. Виды и свойства знаний. Модели представления знаний в системах искусственного интеллекта»

1. Что такое Данные? Как они изменяются при обработке на ЭВМ?

2. Что такое Знания? Как они изменяются при обработке на ЭВМ?

3. Какими свойствами обладают знания?

4. Как можно классифицировать знания?

5. Какие модели знаний используются в системах искусственного интеллекта?

6. Что называется семантической сетью? Какие виды связей в ней используются?

7. Что такое фрейм? Каков формат его задания?

8. Какие бывают виды фреймов?

9. Какая модель называется продукционной?

10.Какая модель называется формальной логической?

11.Что называется экспертной системой?

#### **Методические указания.**

*Собеседование* - специальная беседа преподавателя со студентом на темы, связанные с изучаемой дисциплиной, рассчитанная на выяснение объема знаний студента по определенному разделу, теме, проблеме и т.п.

Подготовка к собеседованию заключается в изучении и тщательной проработке студентом учебного материала дисциплины в соответствии с контрольными вопросами по учебникам, учебным пособиям, дополнительной литературе.

Критерии освоения учебного материала:

- полное знание всего учебного материала по теме;

- свободное оперирование материалом, выражающееся в выходе за пределы конкретного вопроса с целью оптимально широкого освещения вопроса (свободным оперированием материалом не считается рассуждение на общие темы, не относящиеся к конкретно поставленному вопросу);

- демонстрация знаний дополнительного материала;

- чёткие правильные ответы на дополнительные вопросы, задаваемые преподавателем с целью выяснить объём знаний студента.

### <span id="page-29-0"></span>4. Алгоритмизация и программирование

По учебной литературе самостоятельно изучите тему «Языки программирования высокого уровня». Подготовьте ответы на вопросы теста.

Тест для контроля знаний по теме «Языки программирования высокого уровня».

1. Алфавит языка программирования — это:

1) фиксированный набор символов, однозначно трактуемых;

 $2) a.x;$ 

 $3) a.a.$ 

4) набор слов, которые понимает компьютер.

2. Оператор — это:

1) функция, которая оперирует с данными;

2) законченная фраза языка, предписание, команда;

3) алгоритм действия программы, написанной на данном языке;

4) процедура обработки данных.

3. Переменная — это:

1) объект, способный принимать различные значения;

2) значения чисел;

3) меняющееся число;

4) динамический объект.

4. Модуль — это:

1) отдельная программа, которая взаимодействует с другими программами;

2) набор символов и идентификаторов;

3) специальная программная единица для создания библиотек;

4) вспомогательная процедура.

5. Язык программирования — это:

1) набор слов для написания программы;

2) определенная последовательность бит;

3) специально созданная система обозначений слов, букв, чисел;

4) двоичные коды для компьютера.

6. Синтаксис языка программирования — это:

1) набор правил расстановки знаков препинания;

2) система правил, определяющая допустимые конструкции языка;

3) интерпретация отдельных языковых конструкций языка;

4) фиксированный набор основных символов, допускаемых для составления программы.

7. Семантика языка программирования — это:

1) система правил, определяющая допустимые конструкции языка;

2) система правил однозначного истолкования языковых конструкций языка:

3) набор металингвистических формул бэкуса-наура;

4) синтаксическая конструкция, определяющая свойства программных объектов.

8. Синтаксическая диаграмма — это:

1) график функции;

2) таблица понятий;

3) семантический граф;

4) графическое представление значения метапеременной.

9. Метаформула — это:

1) специальная формула, для каждого языка принимающая свое значение;

2) переменная, состоящая из нескольких семантик;

3) суперпозиция формул;

4) нормальная форма для понятия из языка программирования.

10. Функция в языке программирования - это:

1) программный объект, принимающий значение с помощью оператора присваивания;

2) программный объект, задающий вычислительную процедуру определения значения от аргумента;

3) сегмент программы, хранящий некоторое значение, зависящее от аргумента;

4) выражение, означающее зависимость левой части от правой.

11. Языки программирования высокого уровня являются:

1) набором нулей и единиц;

2) ограниченными по объему информации;

3) машинно-зависимыми;

4) машинно-независимыми.

12. Метаязык — это:

1) язык для описания языков;

2) суперязык, состоящий из комбинаций разных языков;

3) язык, состоящий из метапеременных;

4) язык, в котором используются метаформулы.

13. Язык программирования образуют три составляющие:

1) алфавит, орфография, диалектика;

2) алфавит, синтаксис, семантика;

3) переменные, процедуры, функции;

4) модули, описания, реализация.

14. Величины в языках программирования характеризуются:

1) элементами, размером, значением;

2) однородностью, предназначением, полезностью;

3) местоположением, принадлежностью, значением;

4) типом, именем, значением.

15. Метаформула выглядит как:

1) <метаформула>:=<формула(формула)>;

2) <переменная>:- <буква>|<цифра>;

3)  $\langle$ переменная>::=A|B  $\langle$ выражение>::= $\langle$ переменная>| $\langle$ переменная>+ <переменная> <переменная> -<переменная>;

4) <имя переменной>:=<буква>.

16. Простой величине соответствует:

1) одна ячейка памяти;

2) массив из простых чисел;

3) структура входных, выходных и промежуточных значений;

4) множество простых ее элементов.

17. Характеристики структурной величины:

1) упорядоченность, однородность, способ доступа, фиксированность числа элементов;

2) индивидуальность имен, порядок перечисления элементов;

3) однозначность, неизменность, множество элементов;

4) размер занимаемой памяти, многофункциональность, способ доступа к элементам.

18. Команда на машинном языке содержит:

1) строку из спецсимволов;

2) задание сделать ту или иную операцию;

3) служебное слово;

4) код и адреса ячеек, с содержимым которых выполняется заколированное лействие.

### Методические указания по оцениванию результатов теста

Средний уровень: значительное число ошибок на вопросы теста; 55% -70% положительных ответов при тестировании.

Повышенный уровень: ошибки на некоторые вопросы теста; 71% -85% положительных ответов при тестировании.

Высокий уровень: незначительное число ошибок; 86%-100% правильных ответов на вопросы теста.

Подготовьтесь к контрольной работе по теме «Алгоритмы».

Задания для подготовки. Составить алгоритм решения задачи в виде блок-схемы.

 $1<sub>1</sub>$ Вычислить

$$
z = \begin{cases} \sin(x), \text{ecm } x \leq a; \\ \cos(x), \text{ecm } a \prec x \prec b; \\ tg(x), \text{ecm } x \geq b. \end{cases}
$$

Упорядочить три числа a, b, c, по возрастанию таким образом, 2. чтобы переменной а соответствовало самое маленькое число,  $b$  – среднее, а с – наибольшее.

 $\overline{3}$ . Определить, попадает ли точка с координатами х, у в круг радиуса г (уравнение окружности  $r^2 = x^2+y^2$ ). Вывести признак N=1, если точка находится внутри круга, и признак N=0, если точка находится вне круга.

Вычислить и вывести на печать значения функции  $y = \frac{a^3}{a^2 + x^2}$  при  $\overline{4}$ . значении х, изменяющемся от 0 до 3 с шагом 0,1.

Вычислить значение членов бесконечного ряда х,  $\frac{x^2}{2!}$ , ...,  $\frac{x}{n!}$ , ... с  $5<sub>1</sub>$ точностью до члена  $\frac{x^n}{n!} \leq \varepsilon$ .

Методические указания для подготовки к контрольной работе по теме «Алгоритмы».

Вопросы для самопроверки теоретического материала

- $\mathbf{1}$ . Что понимается под алгоритмом?
- 2. Что или кто понимается под исполнителем алгоритма?
- 3. Как расшифровывается аббревиатура СКИ?
- $\overline{4}$ . Что такое СКИ?
- $5<sup>1</sup>$ Какими свойствами должен обладать алгоритм?
- 6. Что понимается под дискретностью алгоритма?
- $7<sub>1</sub>$ Что понимается под определенностью алгоритма?
- $8<sub>1</sub>$ Что понимается под понятностью алгоритма?
- 9. Что понимается под массовостью алгоритма?
- $10.$ Что понимается под результативностью алгоритма?
- $11.$ Что понимается под формальностью алгоритма?
- 12. Что называется алгоритмическим языком?
- 13. От чего зависит выбор алгоритмического языка?
- $14$ Какие способы записи алгоритмов рассчитаны на исполнителя человека?
	- $15<sub>1</sub>$ Что представляет собой словесная форма записи алгоритма?

16. Каким свойством в строгом смысле не обладает алгоритм, представленный математической формулой и почему?

17. Что представляет собой блок-схема?

### Решение основных типов задач

Задача. Построить блок-схему алгоритма вычисления значения по

 $\phi$ ормуле  $y = \frac{5 \cdot x}{1 + \sqrt{3 \cdot |x|}}$ 

Решение:

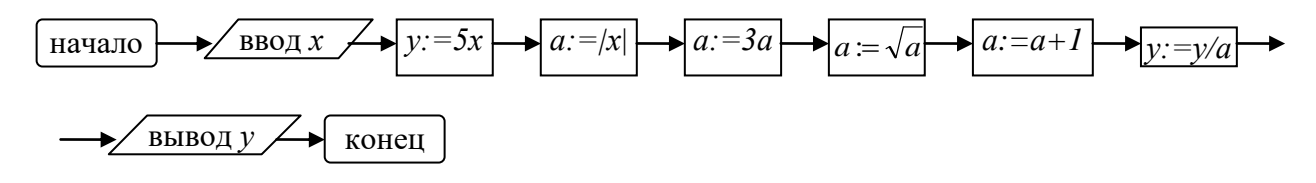

Перечислить свойства рассмотренного алгоритма и объяснить их.

#### Решение:

1) Алгоритм — дискретен, т.к. разбит на 9-ть отдельных шагов, т.е. содержит 9-ть независимых указаний.

2) Алгоритм *понятен* исполнителю, который умеет выполнять арифметические действия, извлекать корни и находить модуль числа.

3) Алгоритм обладает свойством определенности, т.к. все его указания имеют вполне определенный не вызывающий сомнений смысл.

4) Алгоритм обладает свойством массовости, т.к. пригоден для вычисления у для любого х.

5) Алгоритм результативен, т.к. его результат достигается за 9-ть шагов.

6) Алгоритм формален, т.е. не требует специфических способностей у исполнителя.

Задача. Составить блок-схему решения задачи: найти действительные корни уравнения  $ax^2 + bx + c = 0$  или сообщить, что таких корней нет.

#### Pemenue:

этой Очевидно, что входными ланными  $\bf{B}$ залаче являются коэффициенты a,b,c, из курса алгебры известно, что квадратное уравнение имеет действительные корни, если его дискриминант не является отрицательным числом. В этом случае уравнение имеет один или два корня, которые находятся по формулам:

$$
X_1 = \frac{-b - \sqrt{b^2 - 4ac}}{2a}; \qquad \qquad X_2 = \frac{-b + \sqrt{b^2 - 4ac}}{2a}
$$

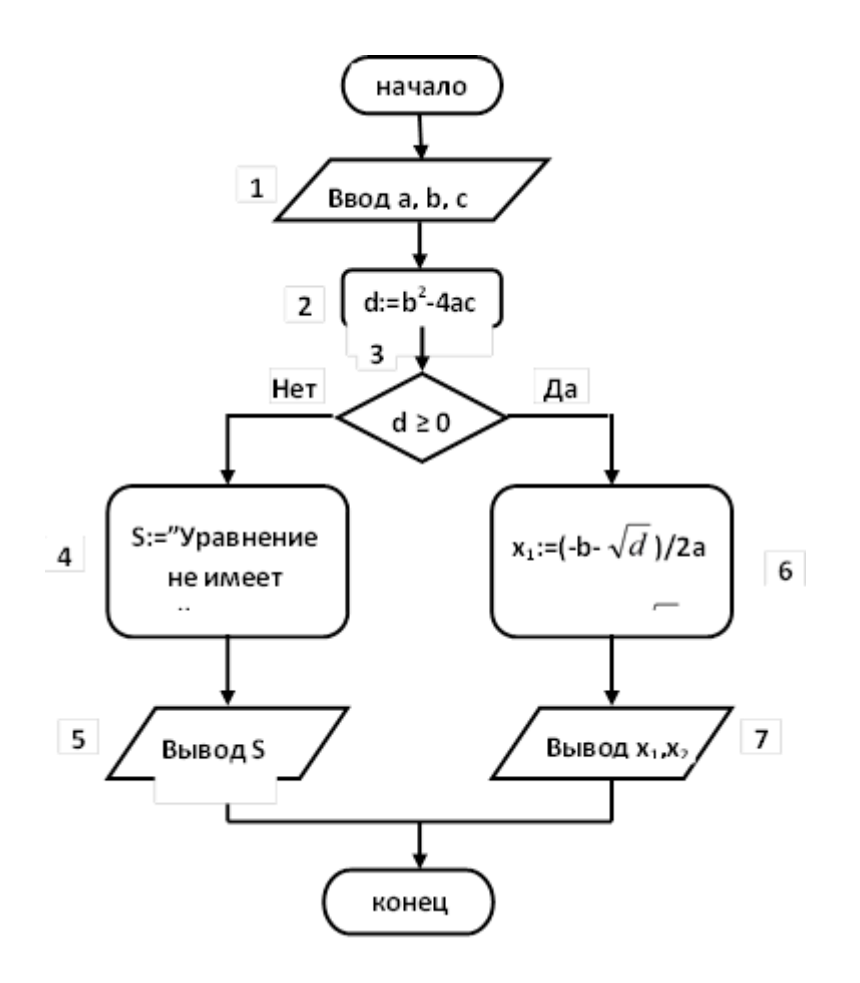

Это блок-схема разветвляющегося алгоритма. В нем имеются два пути достижения результата, выбор пути зависит от значения промежуточной переменной d, т.е. дискриминанта, но так как это значение, в свою очередь, зависит от исходных данных a, b, c, то в итоге выбор пути определяется значениями исходных данных. Первый путь включает блоки 1,2,3,4,5, второй – блоки 1,2,3,6,7.

**Задача №11.** Составить алгоритм решения задачи: найти сумму первых k членов арифметической прогрессии  $(a_n) = 0, -2, -4, -6, \ldots$ не используя готовую формулу из курса математики.

#### *Решение:*

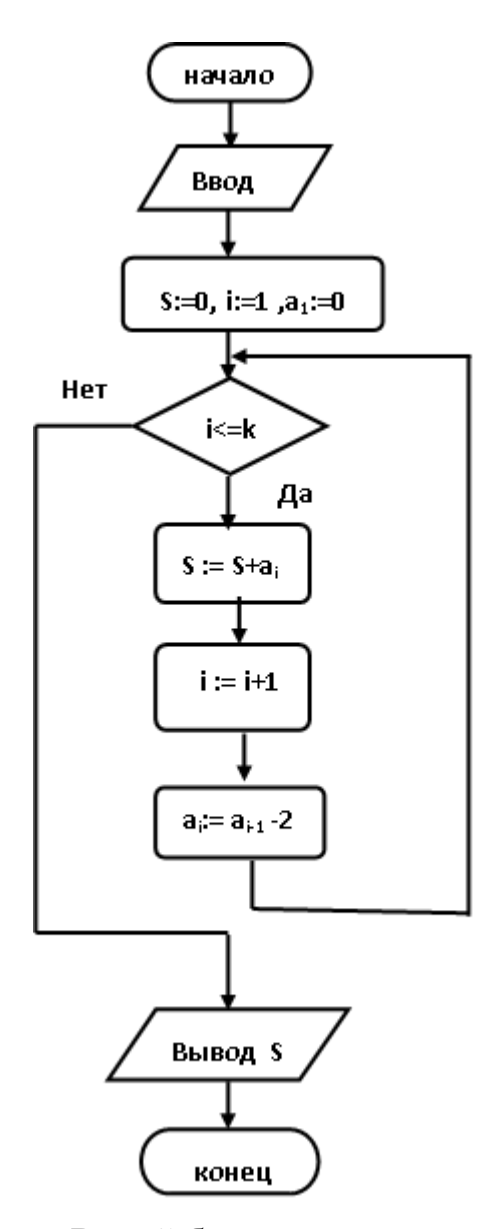

В этой блок – схеме введены обозначения:

S – переменная, в которой накапливается искомая сумма;

i – переменная –счетчик, она «считает», сколько членов взято в

сумму;

 а<sup>i</sup> - i-ый член прогрессии, который берется в сумму на i-том витке цикла.

 Этот алгоритм является циклическим, три блока, содержащие команды присваивания, составляют тело этого цикла, оно будет выполнено k раз, причем, на каждом витке цикла значения параметров S, а<sub>i</sub>, i, входящих в тело, будут меняться.

 Сам алгоритм состоит из четырех блоков, первый блок содержит команду ввода исходного данного k, второй блок содержит 3 команды

присваивания. Этот блок можно разбить на 3 отдельных блока, содержащих только по одной команде присваивания. Третий блок является структурой Цикл - Пока, четвертый блок содержит команду вывода результата, то есть, вычисленной суммы.

# В цикле обязательно должно содержаться условие, определяющее окончание цикла.

В рассмотренном примере цикл закончится, когда значение счетчика і станет равным  $k + 1$ , а значит условие цикла «  $i \le k$  » станет ложным. Поэтому исполнитель алгоритма должен закончить выполнять команды, входящие в тело цикла, и выполнить команду, следующую за циклом, то есть, «Вывод S».

#### <span id="page-38-0"></span>5. Компьютерные сети и телекоммуникации

По учебной литературе самостоятельно изучите тему «Локальные сети». Подготовьтесь к собеседованию.

Вопросы для собеседования по теме «Локальные сети»

1. Что называется локальной сетью компьютеров?

2. Каковы причины создания локальных сетей? Для чего они создаются?

3. Какие схемы соединения компьютеров в локальную сеть существуют?

4. Какие сети называются одноранговыми? Что такое сервер локальной сети?

5. Какие кабели используются для соединения компьютеров  $\overline{B}$ локальную сеть? Охарактеризуйте условия применения таких соединений.

6. Какие виды электронного оборудования используются для создания локальных сетей?

7. Какое программное обеспечение требуется для создания и работы в локальной сети?

8. Охарактеризуйте основные операционные системы, используемые для создания локальных сетей.

9. Что называется администрированием локальной сети?

10. Каким образом происходит идентификация пользователя локальной сети? Для чего она нужна?

11. Что называется рабочей группой?

12. Какие сетевые приложения называют клиент-серверными?

По учебной литературе самостоятельно изучите тему «Глобальные сети». Подготовьтесь к собеседованию.

Вопросы для собеседования по теме «Глобальные сети»

1. Какие сети называют глобальными?

2. Какова структура сети Internet?

3. Что такое протокол? Какова роль стандартизации протоколов для создания сети Internet?

4. Какова транспортная основа Internet? Какие каналы связи он использует?

5. Какие в настоящее время существуют способы связи пользователя с Internet?

6. Что означает аббревиатура TCP/IP? Какой механизм передачи пактов предполагает этот протокол?

7. Какие виды сервиса Internet предоставляет?

8. Что такое E-mail? Телеконференции USENET? FTP? WWW?

9. Какова структура Internet-адреса в числовой форме? в доменной форме?

10. Какова структура IP-пакета?

11. Какие протоколы используются при обмене электронными письмами?

12. Какова структура электронного письма?

13. Какова структура электронного адреса?

14. Охарактеризуйте известные клиентские программы электронной почты.

15. Как используется ftp-протокол в сети Internet?

16. Приведите примеры ftp-серверов.

17. Какие клиентские программы для работы по протоколу ftp Вы знаете?

18. Что такое WWW (World Wide Web)?

19. Что называется браузером (программой-просмотрщиком)? Охарактеризуйте наиболее распространенные просмотрщики.

20. Охарактеризуйте протокол HTTP.

21. Что такое HTML? Приведите примеры основных тегов HTML. Как определяется гипертекстовая ссылка с помощью HTML?

22. Какие графические форматы используются при оформлении Webстраниц?

23. Охарактеризуйте распространенные средства разработки Webстраниц.

24. Как обеспечивается интерактивное взаимодействие пользователя с Web-сайтом?

25. Приведите примеры поисковых Web-сайтов.

26. Приведите примеры поисковых запросов, содержащих конъюнкцию и дизъюнкцию ключевых фраз.

27. Охарактеризуйте новые виды сервиса Internet: ICQ, IP-телефония.

#### **Методические указания.**

*Собеседование* - специальная беседа преподавателя со студентом на темы, связанные с изучаемой дисциплиной, рассчитанная на выяснение объема знаний студента по определенному разделу, теме, проблеме и т.п.

Подготовка к собеседованию заключается в изучении и тщательной проработке студентом учебного материала дисциплины в соответствии с контрольными вопросами по учебникам, учебным пособиям, дополнительной литературе.

Критерии освоения учебного материала:

- полное знание всего учебного материала по теме;

- свободное оперирование материалом, выражающееся в выходе за пределы конкретного вопроса с целью оптимально широкого освещения вопроса (свободным оперированием материалом не считается рассуждение на общие темы, не относящиеся к конкретно поставленному вопросу);

- демонстрация знаний дополнительного материала;

- чёткие правильные ответы на дополнительные вопросы, задаваемые преподавателем с целью выяснить объём знаний студента.

## <span id="page-41-0"></span>6. Информационная безопасность и защита информации

По учебной литературе самостоятельно изучите тему «Компьютерные вирусы». Ответьте на вопросы теста.

Тест для контроля знаний по теме «Компьютерные вирусы».

1. Антивирусные средства предназначены:

1) для тестирования системы;

2) для зашиты программ от вируса;

3) для проверки программ на наличие вируса и их лечения;

4) для мониторинга системы.

2. Какое из следующих качеств необязательно присуще программевирусу:

1) самостоятельно запускается;

2) присоединяет свой код к кодам других программ;

3) занимает малый объем памяти;

4) приводит к потере информации.

3. Не существует следующего понятия:

1) антивирусное средство «сторож»;

2) антивирусное средство «фаг»;

3) сетевой вирус;

4) загрузочно-файловый вирус.

4. В классификации компьютерных вирусов нет разновидности:

1) драйверные вирусы;

2) файловые вирусы;

3) загрузочно-драйверные вирусы;

4) загрузочно-фаиловые вирусы.

5. Какая из ниже перечисленных программ не является антивирусным средством:

1) Aidstest;

2) Doctor Web;

3) VSAFE;

4) Vsearch.

6. Вирусы, которые в простейшем случае заражают пополняемые файлы, но могут распространяться и через файлы документов. — это:

1) файловые вирусы;

2) загрузочно-файловые вирусы;

3) это качество вирусов и 1, и 2;

4) драйверные вирусы.

7. Вирусы, запускающие себя путем включения в файл конфигурации дополнительной строки, называются:

1) файловые вирусы;

2) загрузочно-файловые вирусы;

3) сетевые вирусы;

4) драйверные вирусы.

8. Вирусы, заражающие программу начальной загрузки компьютера, хранящуюся в загрузочном секторе дискеты ил и винчестера и запускающиеся при загрузке компьютера, — это:

1) загрузочные вирусы;

2) загрузочно-файловые вирусы;

3) это качество вирусов и I, и 2;

4) драйверные вирусы.

9. Антивирусная программа, контролирующая возможные пути распространения программ-вирусов и заражения компьютеров, называется:

1) детектором;

2) фагом;

3) сторожем;

4) ревизором.

10. Антивирусное средство, способное только обнаруживать вирус, называется:

1) детектором;

2) фагом;

3) сторожем;

4) ревизором.

11. Резидентная программа, постоянно находящаяся в памяти компьютера и контролирующая операции, связанные с изменением информации на магнитных дисках, называется:

1) детектором;

2) фагом;

3) сторожем;

4) ревизором.

**Методические указания** по оцениванию результатов теста

Средний уровень: значительное число ошибок на вопросы теста; 55% - 70% положительных ответов при тестировании.

Повышенный уровень: ошибки на некоторые вопросы теста; 71% -85% положительных ответов при тестировании.

Высокий уровень: незначительное число ошибок; 86%-100% правильных ответов на вопросы теста.

### **Литература**

<span id="page-44-0"></span>1. Гаврилов, М.В. Информатика и информационные технологии: учебник / М.В. Гаврилов, В.А. Климов. – 2-е изд., испр. и доп. – М.: Юрайт,  $2011. - 350$  c.

2. Информатика и программирование. Алгоритмизация и программирование: учебник / Н.И. Парфилова [и др.]; под ред. Б.Г. Трусова. - М.: Академия, 2012. - 336 с.

3. Информатика и программирование. Основы информатики: учебник / Н.И. Парфилова [и др.]; под ред. Б.Г. Трусова.— М.: Академия, 2012.— 256 с.

4. Информатика: учебник / под ред. В.В. Трофимова. - М.: Юрайт, 2011.  $-911c.$ 

5. Новожилов, О.П. Информатика: учеб. пособие / О.П. Новожилов. - М.: Юрайт, 2011. - 564 с.

6. Степанов, А.Н. Информатика: учеб. пособие / А.Н. Степанов. – СПб.: Питер, 2011. – 720 с.

# **Содержание**

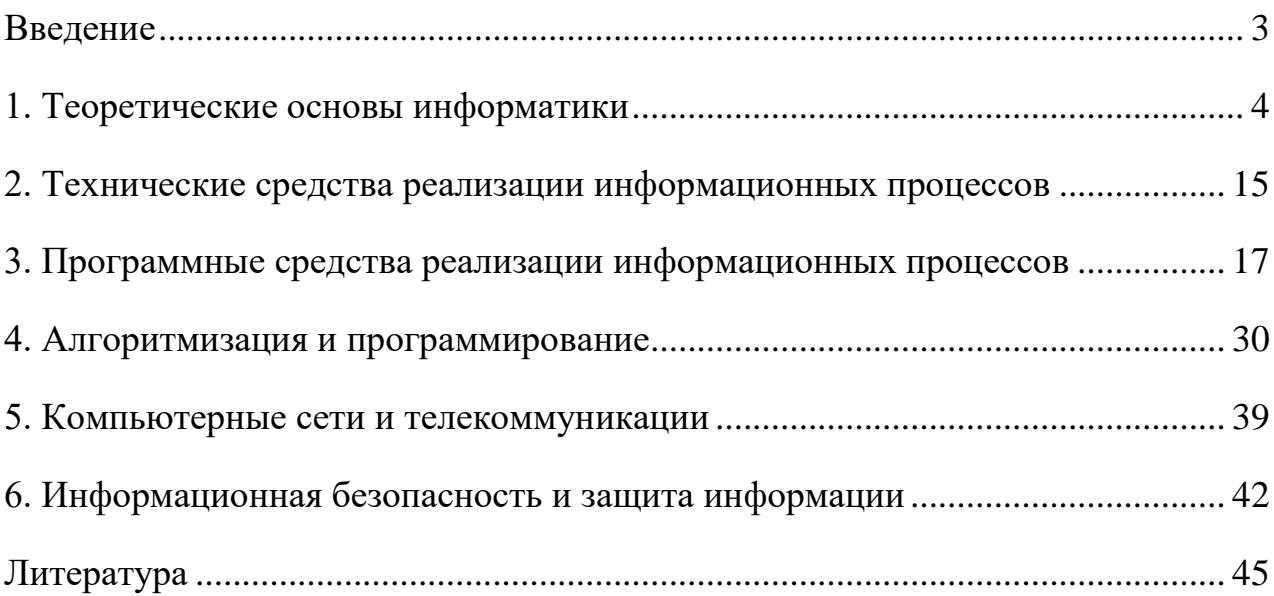

Здор Дмитрий Валерьевич

Информатика и информационные технологии: методические указания по дисциплине (модулю) к лабораторным занятиям и самостоятельной работе для обучающихся по направлению подготовки 21.03.02 Землеустройство и кадастры

### *ЭЛЕКТРОННОЕ ИЗДАНИЕ*

ФГБОУ ВО Приморская ГСХА

Адрес: 692510, г. Уссурийск, пр-т Блюхера, 44